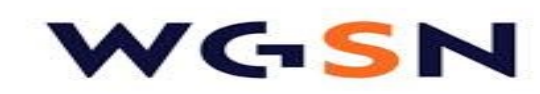

The world's leading online research, trend analysis and the news service for the fashion and style *industries* 

## **What is it?**

WGSN is a fashion database that provides access to 4 million images, information on trade shows, fashion trend analysis, and information on interiors and beauty. The site is a vast resource for various majors with an interest in how trends affect the cultural and commercial world. Resources include images with high zoom, and print and graphic downloads for designers. Its advanced image search is especially useful with detailed dropdown filters by color, materials, length, pattern, geography, product type, and more.

#### **How do I access it?**

Go to the library homepage at library.academyart.edu. From there, you have two options.

- 1) Go to the box near the bottom of the screen titled **Online Resources and Digital Images**. From the dropdown menu, select **WGSN** and click the **Go** button to the right of the menu.
- 2) To see more detailed descriptions of the databases, from the library homepage at the top of the screen go to **Find Resources** then select **Online Resources**. Under **Fashion Resources**, you can access the database by clicking on **WGSN**.

# **Do I need a separate login?**

This database only requires that you enter your name and student ID. No special username or password is required. However, in order to download images and reports, you will need to create an account. Accounts expire after 90 days but are easily renewed.

### **How do I sign up for an account?**

In addition to downloading images and reports, creating an account gives you access to some special features that aren't available otherwise. You'll be able to organize reports into folders, download CADs/Flats as Adobe Illustrator files, and more!

- In WGSN, click on the "Log In" link in the upper right hand corner.
- A pop-up will appear where you can log in to your account or select **Create a New Account**. Select Create a New Account.
- On the next page, click on First Time Users/Create a New Account and enter your first name, last name, and whichever e-mail address you'd like to use, then click the **Submit Form** button.
- Wait a few minutes, and then check your e-mail; you will have received an e-mail from WGSN that will confirm your account creation. Next time you use WGSN, just click the **Log In** button on the top right of the screen in order to access your personalized content!

# **GET STARTED GUIDE**

### Including

- Trend Forecast
- Catwalk Analysis
- Materials & Textiles
- Prints & Graphics
- Street Style
- Trend Links
- City by City
- Trade Shows
- Business & Strategy
- Accessories
- Active
- Denim
- Footwear
- Kidswear
- Knitwear
- Menswear
- Womenswear
- Sites That Inspire
	- ….and many more!

Any more questions? Please go to the Help button at the top left of the WGSN homepage to access FAQs, Cheat Sheets, and How-to Videos.